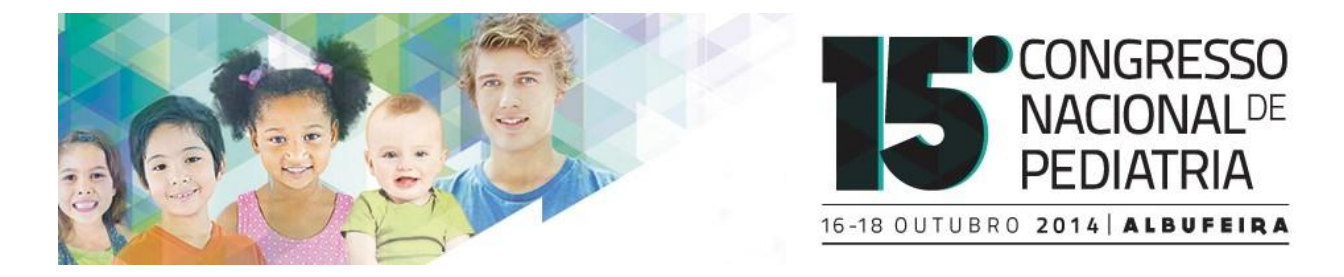

# NORMAS PARA A PREPARAÇÃO DE **E-POSTER**

## UTILIZE O TEMPLATE, FACILITA A PREPARAÇÃO

Para preparar o seu e-poster utilize o Template de Power Point disponibilizado no site do congresso.

## ENVIE POR E-MAIL

Depois de terminado, o e-Poster deve ser enviado para o Secretariado do congresso à atenção de Thalita Araujo [\(pediatria2014.secretariado@leading.pt\)](mailto:pediatria2014.secretariado@leading.pt).

No campo do Assunto do seu e-mail coloque o Título do Poster, no corpo do e-mail indique-nos o seu nome e um contacto telefónico e anexe o ficheiro em PDF.

## VAMOS AJUDÁ-LO A VERIFICAR O SEU E-POSTER

O seu e-Poster será verificado para garantir o cumprimento das normas e a qualidade da visualização. Se porventura os serviços técnicos acharem que algum aspecto deve ser revisto entraremos em contacto consigo.

## SE A QUALQUER MOMENTO PRECISAR DE AJUDA

Se tiver dificuldade com o design ou conversão do seu poster, ou apenas porque quer um esclarecimento, envie-nos um e-mail para [pediatria2014.secretariado@leading.pt.](mailto:pediatria2014.secretariado@leading.pt)

## NÃO SE ESQUEÇA

**A data limite para envio do seu e-Poster é dia 08 de Outubro.**

## EXPOSIÇÃO DE E-POSTERS

Durante o congresso os e-Posters estarão disponíveis para consulta nos LCD's em sala a informar.

## ALGUMAS ORIENTAÇÕES

Na eventualidade de não estar muito familiarizado com o processo, preparamos algumas indicações e sugestões que vai poder consultar nas próximas páginas.

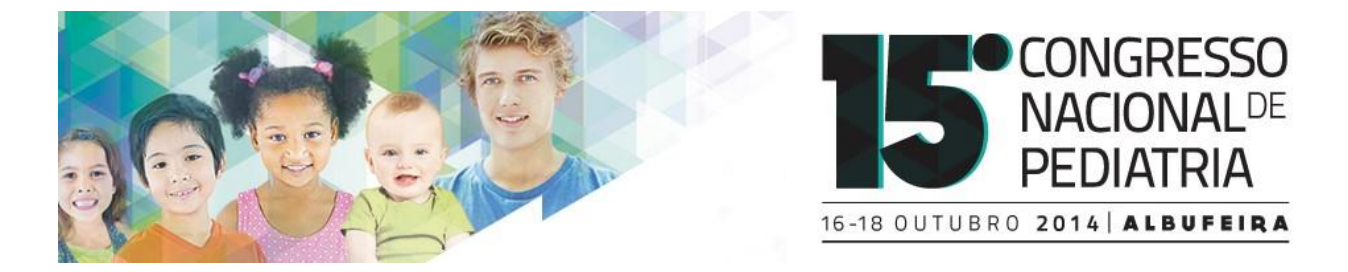

## QUE PROGRAMA DEVO USAR

A maior parte das pessoas utiliza **o Power Point**. Contudo se tem conhecimentos para utilizar outros programas como Word, Microsoft Publisher ou Adobe Ilustrater pode fazê-lo. Note que no final terá sempre de converter o seu poster para PDF antes de o enviar.

## DIMENSÕES

### **A orientação horizontal é obrigatória**

Em qualquer um dos programas, utilize o formato 16:09 Largura: 25,4 Altura: 14,29 Largura: 1920 pixels Altura: 1080 pixels Veja as figuras em baixo para saber como personalizar

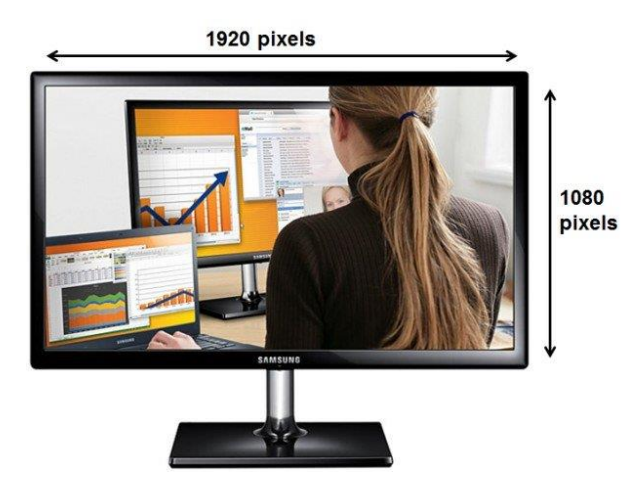

#### *Utilizando o power point Utilizando o word*

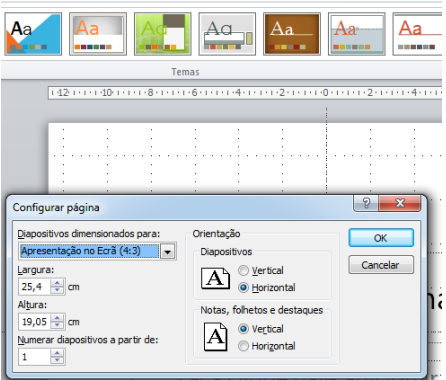

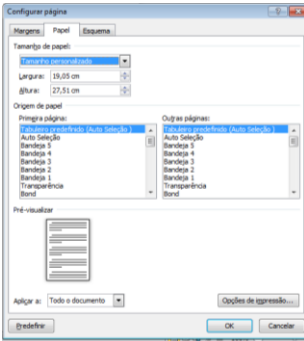

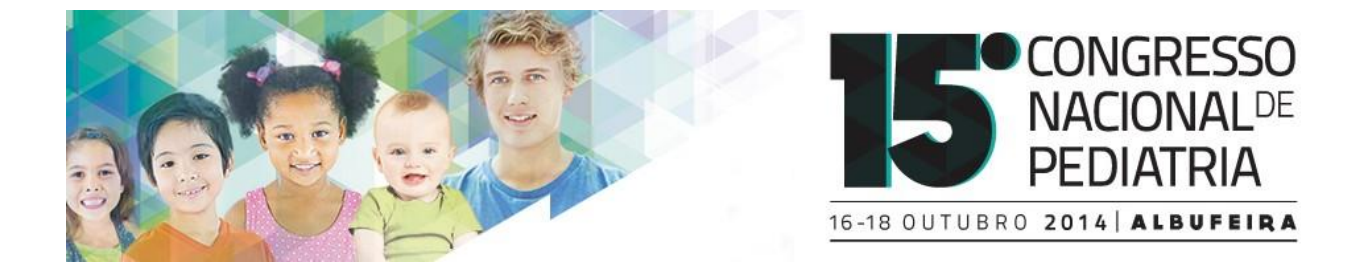

Uma vez seleccionadas as dimensões, pode organizar os elementos do poster usando caixas de texto, inserindo imagens, seleccionando fontes e cores.

## TIPO DE LETRA

Ao escolher as fontes para o seu poster garanta que têm uma leitura fácil. Não as misture e evite fontes de leitura difícil.

Este texto contém o tipo de letra **mínimo** a apresentar de forma a ser legível no ecrã. Calibri tamanho 08 podendo utilizar Itálico e **Bold**. **Sempre que houver espaço utilize uma fonte maior.**

## IMAGENS

Ao seleccionar imagens para o seu poster, procure que as mesmas tenham uma boa resolução, idealmente 300 dpi. Ao colocar imagens tenha atenção à relação entre o tamanho e o dimensionamento desejado. Imagens com pior resolução devem ter sempre um tamanho mais pequeno.

## GRÁFICOS

Verifique o tipo de letra utilizado para as legendas de gráficos. Muitas vezes não permite uma boa leitura.

## **BIBLIOGRAFIA**

O tamanho de letra não deverá ser inferior a 08.

## CONTEÚDO

Deverá obedecer às normas criadas para o efeito.

## COMO CONVERTER O SEU POSTER NUM PDF

Para converter o seu poster para um formato PDF a partir do PowerPoint (versão 2010):

- 1. Seleccione opção "File."
- 2. Clique "Guardar como" ou "Guardar como Adobe PDF"
- 3. Na caixa "Nome do ficheiro" escreva o Título do seu poster
- 4. Na caixa "Guardar com o tipo", seleccione "PDF."
- 5. Clique "Guardar"

### **6. Abra o PDF para garantir que o ficheiro foi convertido correctamente.**